## **Просмотр списка запросов пользователей на ip-адреса и домены**

Чтобы вывести список запросов пользователей на ip-адреса и домены, посещенных пользователем или группой пользователей, перейдите во вкладку «Конструктор отчетов» модуля «Управление отчетами».

В поле «Источник» выберите интересующего вас пользователя или группу.

В поле «Группировка» укажите - «По ip-адресам и доменам».

В поле «Назначение» укажите - «Внешние диапазоны адресов» → «Интернет» → HTTP.

В поле «Дата» укажите интересующий период времени.

Нажмите кнопку «Показать».

## From: <https://doc-old.a-real.ru/>- **Документация**

Permanent link: **[https://doc-old.a-real.ru/doku.php?id=1site\\_statistics50](https://doc-old.a-real.ru/doku.php?id=1site_statistics50)**

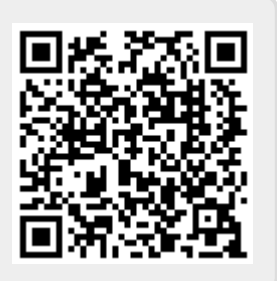

Last update: **2020/01/27 16:28**

## $\pmb{\times}$